### Rladies

#### ⚔ Resistencia Corrientes

Tutorial de dplyr

22 de Agosto de 2019

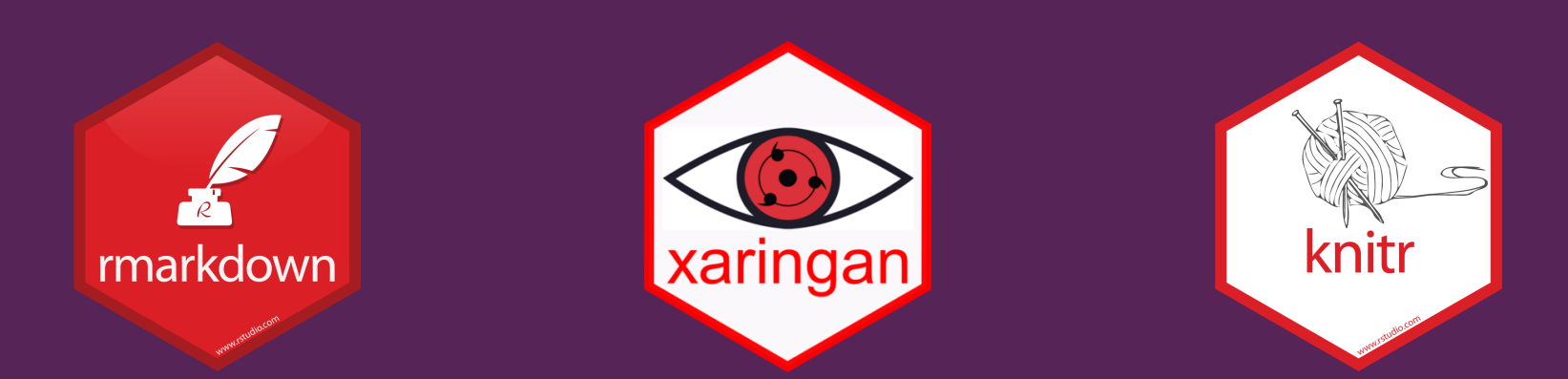

#### Realizado con Rmarkdown, xaringan y knitr

#### RLadies Resistencia - Corrientes

#### Bienvenidas!!

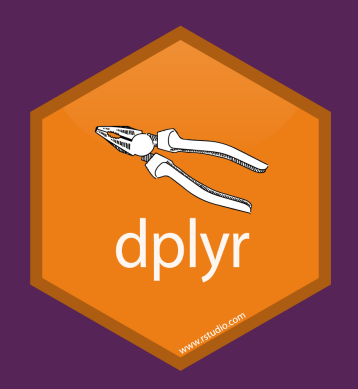

#### ¿Qué vamos a ver hoy?

Funciones útiles

Funciones Principales + Tips

Split - Apply-Combine + Joins

### Nuestro material

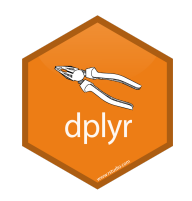

<https://github.com/RLadiesResistenciaCorrientes/2019-dplyr-tips-tricks>

#### Vignette de dplyr

<https://cran.r-project.org/web/packages/dplyr/vignettes/dplyr.html>

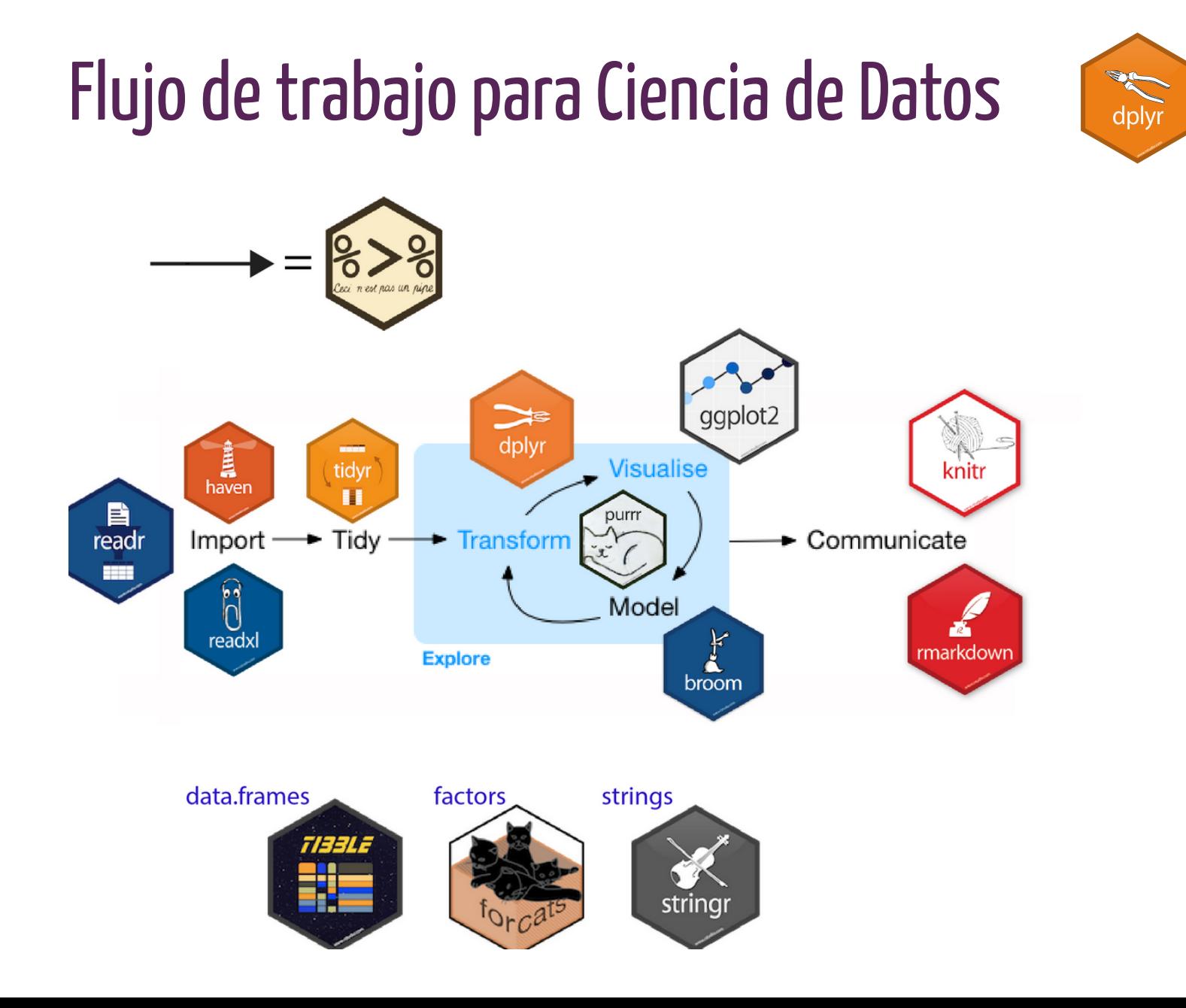

#### Ciencia de datos

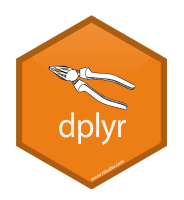

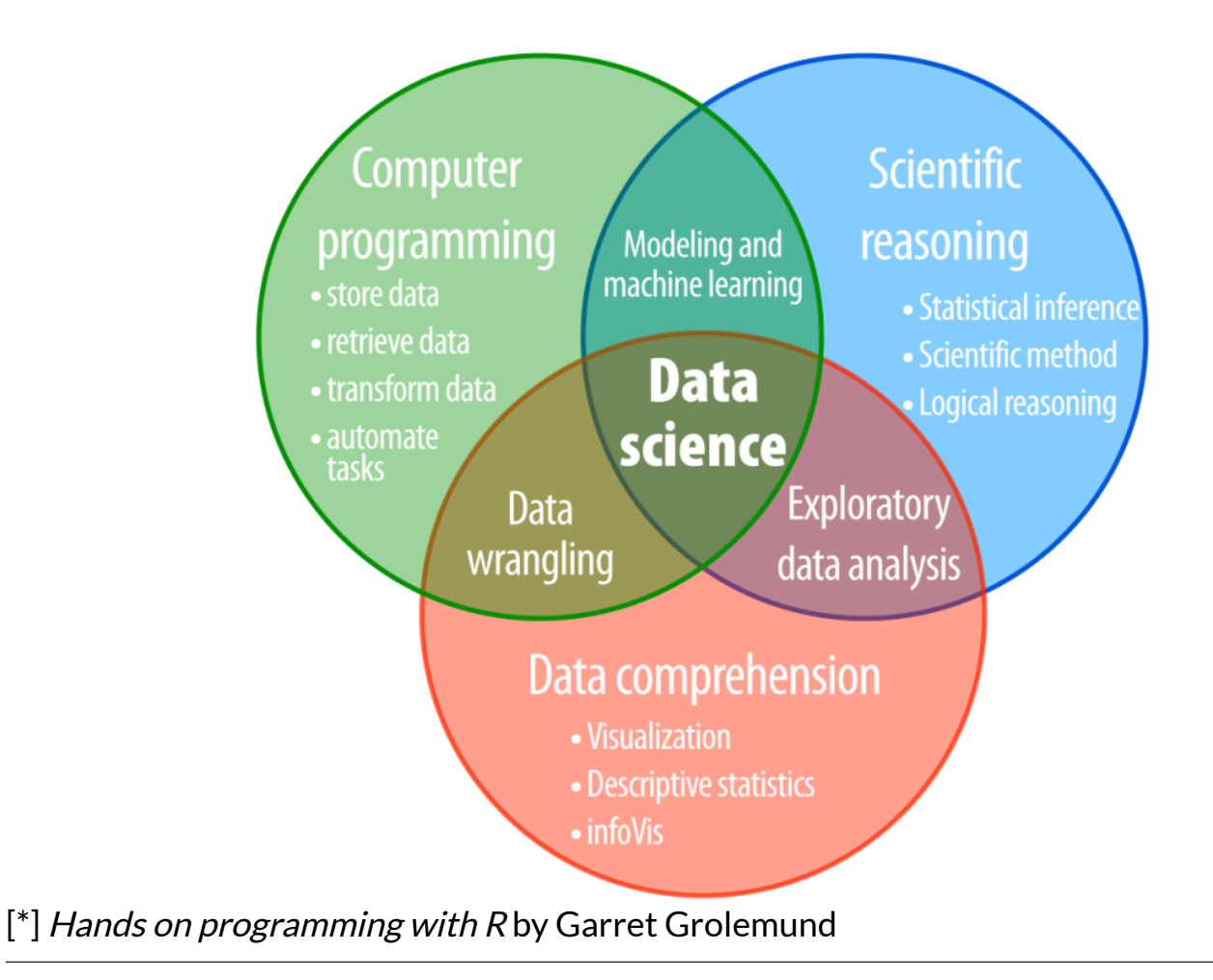

### Dataset: gapminder

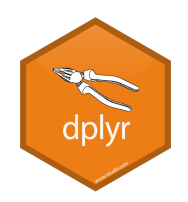

install.packages("gapminder") install.packages("dplyr" )

```
library(gapminder)
library(dplyr)
library(ggplot2)
ggplot2::ggplot(filter(gapminder, year 
   scale_x_log10(labels = scales::dolla
  geom\_point(aes(size = pop, fill = coscale_fill_brewer(palette = "Set2")
 scale_size_continuous(range = c(
1, 
2
\text{labs}(\text{title} = \text{""}, subtitle = "Relación entre la e
       caption = "Fuente: Gapminder.org
x = "PBI per capita ($)",y = "Edad (años)" +
   guides(size = FALSE) +
  theme(panel.grid.major.x = element_b legend.position = "right", 
         legend.title = element_blank()
```
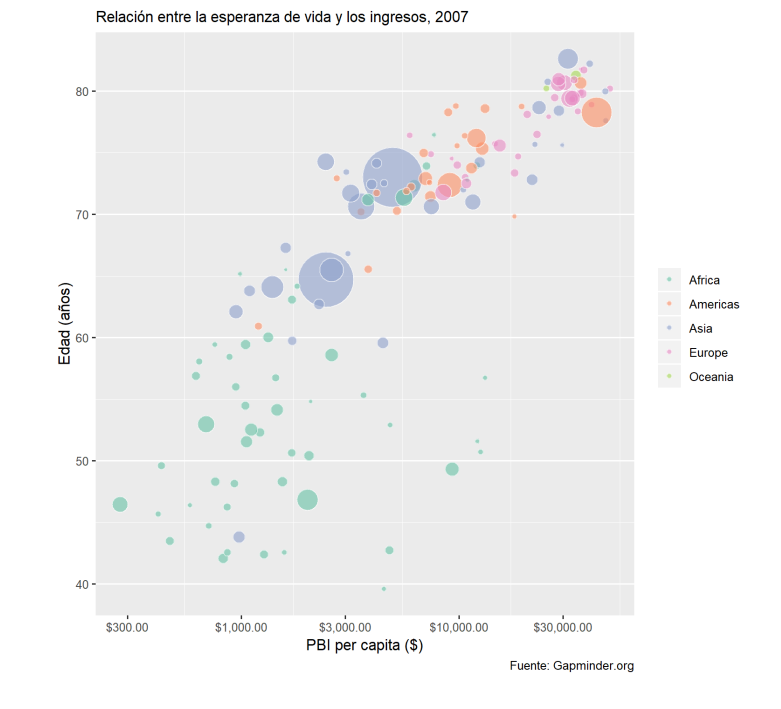

#### gapminder en el tiempo

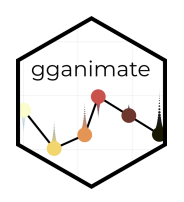

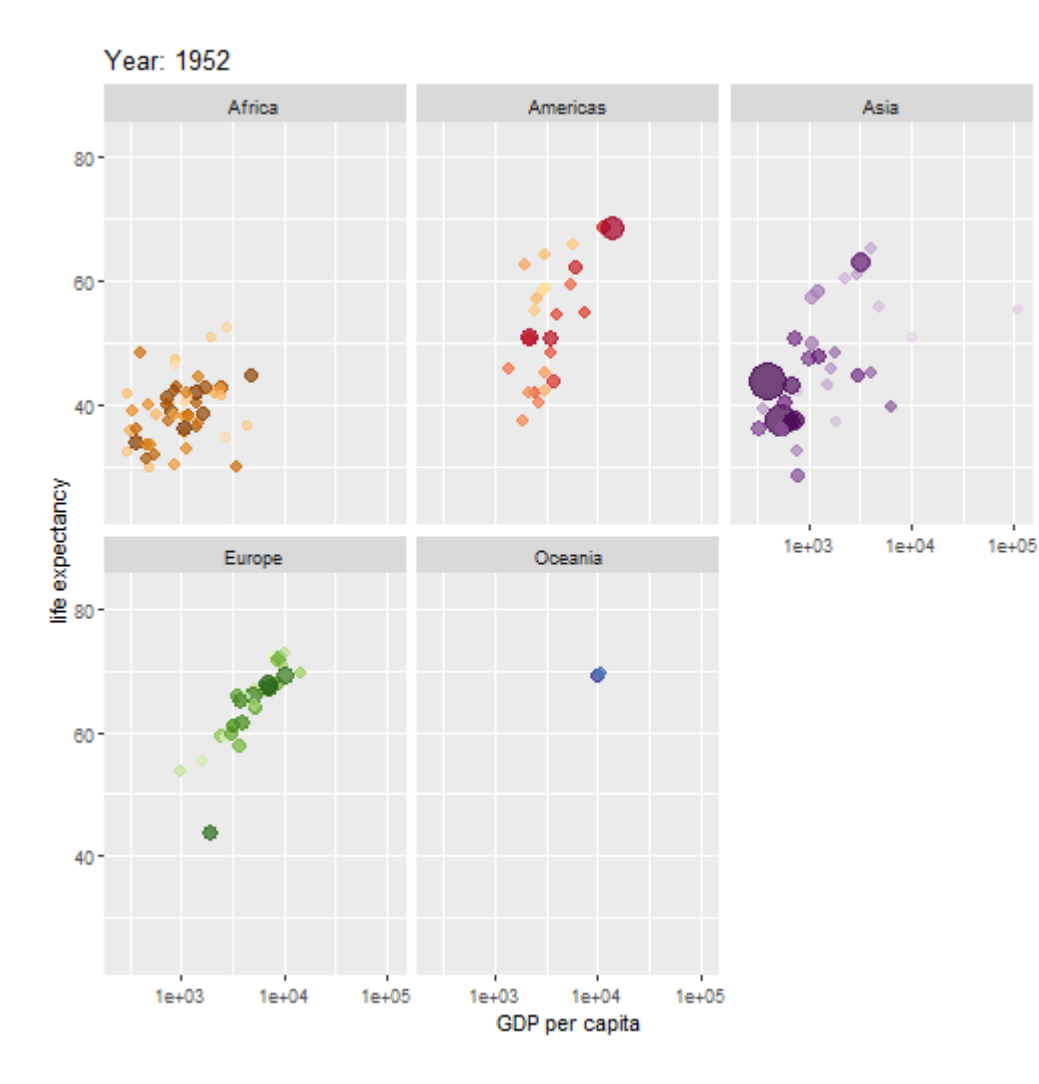

#### El código

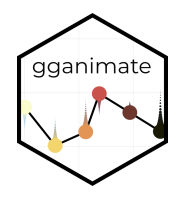

```
library(gganimate)
ggplot(gapminder, aes(gdpPercap, lifeExp, size = pop, colour = country)) +
  geom_point(alpha = 0.7) +
   scale_colour_manual(values = country_colors) +
  scale_size(range = c(2, 12)) +
  scale_x log10() +
   facet_wrap(~continent) +
   theme(legend.position = 'none') +
  labs(title = 'Year: {frame_time}', x = 'GDP per capita', y = 'life expectancy')
   transition_time(year)
```
### data.frame vs. tibble

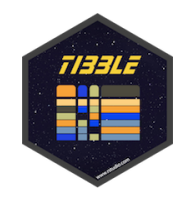

- data.frame es una estructura nativas de rbase y está disponible sin necesidad de instalar ningún paquete adicional. Es una estructura tabular organizada en filas y columnas. Se puede acceder a las columnas mediantes colnames() y los nombres de las filas, como rownames().
- tibble, sin embargo, es parte de tidyverse. También presenta una estructura tabular, en filas y columnas. Los tibbles eliminan los rownames por defecto, para tener mejor compatibilidad con bases de datos SQL.
- Ambas formas son intercambiables mediante los comandos

```
rbase::as.data.frame()
tidyverse::as_tibble()
```
#### • Slicing

```
iris$Sepal.Length
iris[["Sepal.Length"]]
```

```
iris %>% .$Sepal.Length
iris %>% .[["Sepal.Length"]]
```
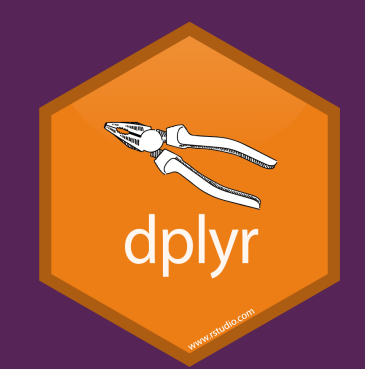

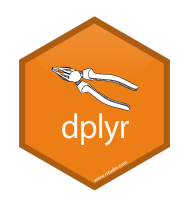

#### Cargamos el paquete dplyr

**library**(dplyr) **library**(gapminder)

#### head()

head(gapminder)

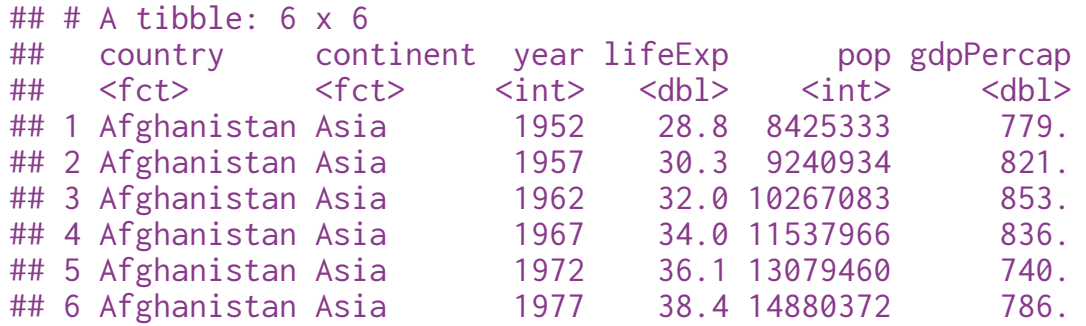

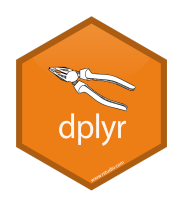

#### tail()

tail(gapminder)

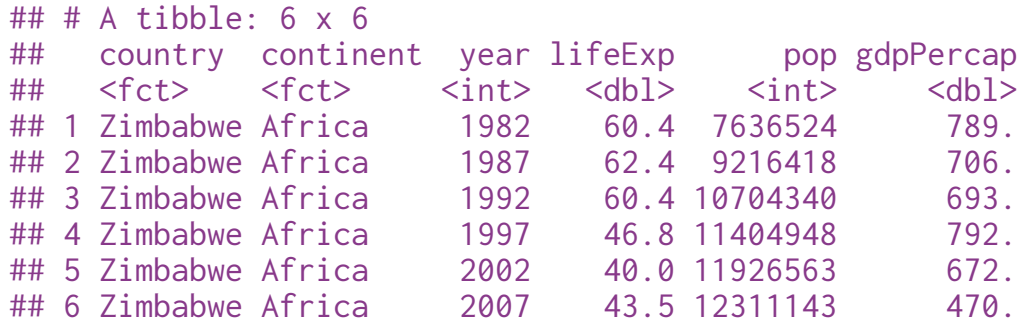

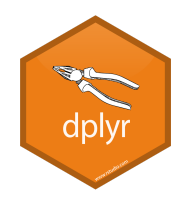

#### glimpse()

glimpse(gapminder)

## Observations: 1,704 ## Variables: 6 ## \$ country <fct> Afghanistan, Afghanistan, Afghanistan, Afghanistan, ... ## \$ continent <fct> Asia, Asia, Asia, Asia, Asia, Asia, Asia, Asia, Asia... ## \$ year <int> 1952, 1957, 1962, 1967, 1972, 1977, 1982, 1987, 1992... ## \$ lifeExp <dbl> 28.801, 30.332, 31.997, 34.020, 36.088, 38.438, 39.8... ## \$ pop <int> 8425333, 9240934, 10267083, 11537966, 13079460, 1488... ## \$ gdpPercap <dbl> 779.4453, 820.8530, 853.1007, 836.1971, 739.9811, 78...

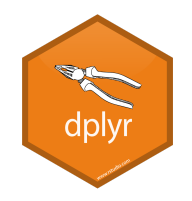

#### slice()

```
dplyr::slice(gapminder, 5L)
\# \# A tibble: 1 x 6
## country continent year lifeExp pop gdpPercap
## <fct> <fct> <int> <dbl> <int> <dbl>
## 1 Afghanistan Asia 1972 36.1 13079460 740.
```
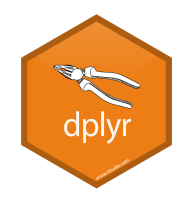

### str()

```
str(gapminder)
## Classes 'tbl_df', 'tbl' and 'data.frame': 1704 obs. of 6 variables:
## $ country : Factor w/ 142 levels "Afghanistan",..: 1 1 1 1 1 1 1 1 1 1 1 ...
## $ continent: Factor w/ 5 levels "Africa", "Americas",..: 3 3 3 3 3 3 3 3 3 3 3 ...
## $ year : int 1952 1957 1962 1967 1972 1977 1982 1987 1992 1997 ...
## $ lifeExp : num 28.8 30.3 32 34 36.1 ...
## $ pop : int 8425333 9240934 10267083 11537966 13079460 14880372 12881816 13867957
## $ gdpPercap: num 779 821 853 836 740 ...
```
# dply

#### summary()

summary(gapminder)

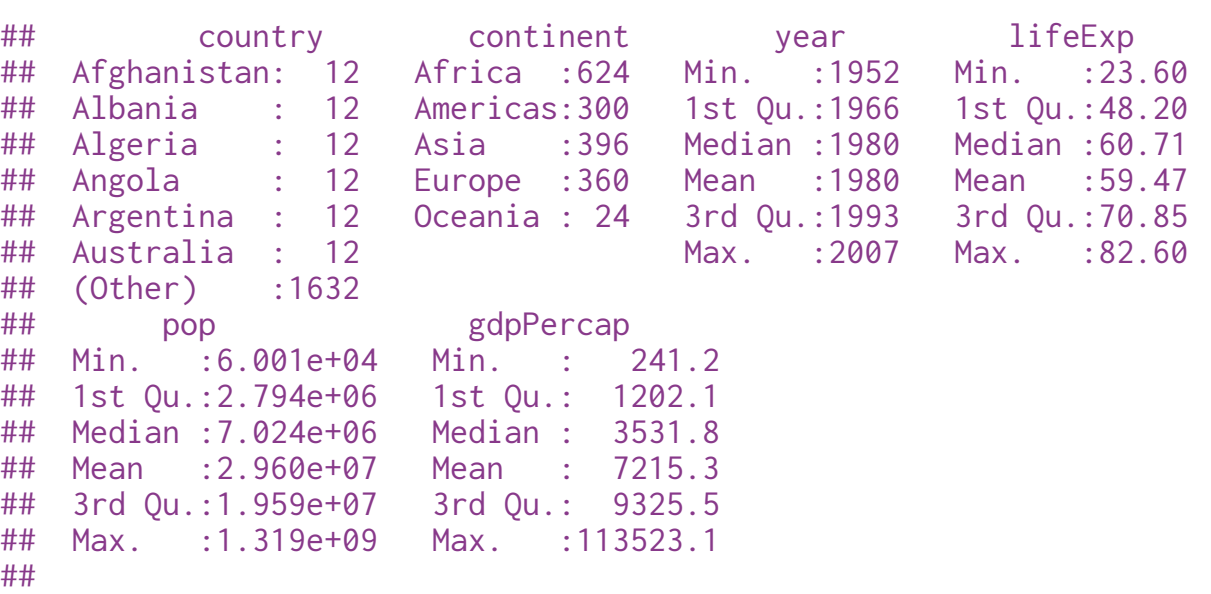

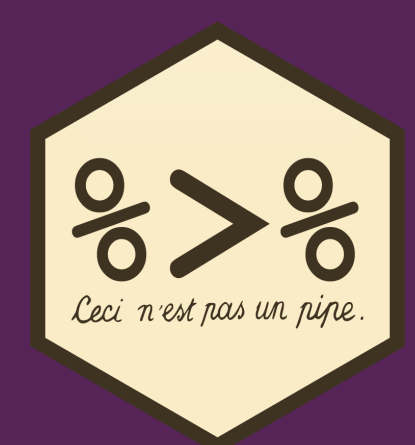

# Operador pipe

 $\frac{9}{6}$  >  $\frac{9}{6}$ 

### Operador pipe %>%

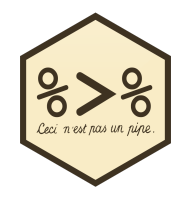

El operador pipe nos permite concatenar funciones y objetos en R, de forma que el código tenga un aspecto más ordenado, siguiendo la filosofía de tidyverse.

```
library(magrittr)
gapminder %>%
   filter(country=="Argentina")%>%
   select(gdpPercap, year) %>%
   head(2)
```

```
## # A tibble: 2 \times 2## gdpPercap year
\# \# \langledhl> \langleint>
## 1 5911. 1952
## 2 6857. 1957
```
• Sin operador pipe

head(select(filter(gapminder, country=="Argentina"), gdpPercap, year), 2)

```
## # A tibble: 2 x 2
## gdpPercap year
## <dbl> <int>
## 1 5911. 1952
## 2 6857. 1957
```
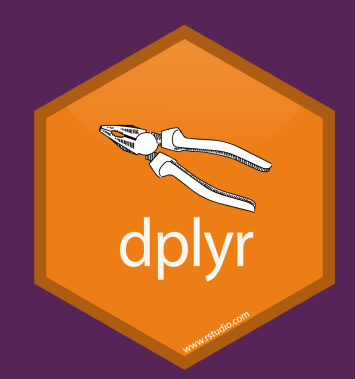

### Funciones principales de dplyr

#### select(): extraer columnas

filter(): extraer filas siguiendo una restricción lógica mutate(): crea nuevas variables summarise(): cambiar la unidad de análisis arrange(): ordenar filas por variables group\_by(): agrupar según un determinado criterio

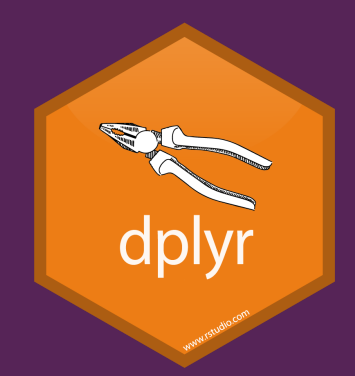

### Otras funcionalidades de dplyr

dplyr\_all: aplica una operación a todas las variables

dplyr\_if: aplica una operación a un set de columnas o filas que fueron seleccionadas según sus características

dplyr\_at: aplica una operación a un set de columnas o filas basados en los nombres de las variables

# select()

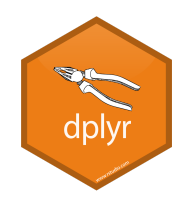

#### Podemos extraer columnas

```
gapminder %>%
  select(country, lifeExp, gdpPercap)
```

```
## # A tibble: 1,704 x 3
## country lifeExp gdpPercap
## <fct> <dbl> <dbl>
## 1 Afghanistan 28.8 779.
## 2 Afghanistan 30.3 821.
## 3 Afghanistan 32.0 853.
## 4 Afghanistan 34.0 836.
## 5 Afghanistan 36.1 740.
## 6 Afghanistan 38.4 786.
## 7 Afghanistan 39.9 978.
## 8 Afghanistan 40.8 852.
## 9 Afghanistan 41.7 649.
## 10 Afghanistan 41.8 635.
## # ... with 1,694 more rows
```
[\*] Mas información en <https://dplyr.tidyverse.org/reference/select.html>

### Funciones útiles para combinar con select()

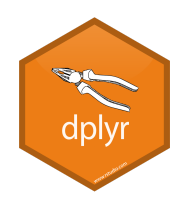

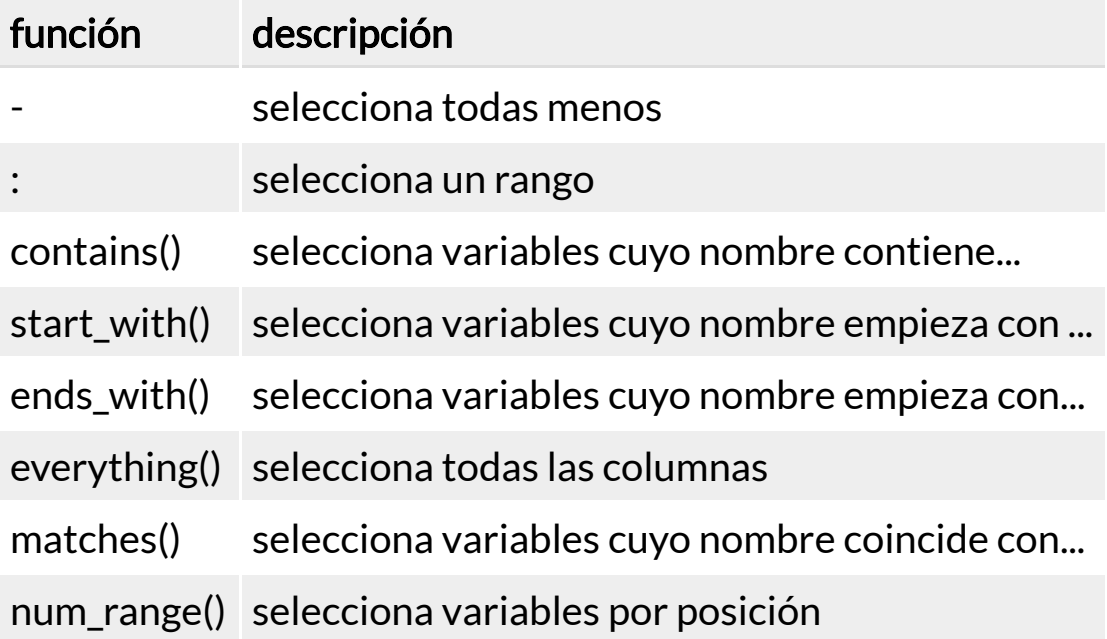

#### Tip 1: si tenemos que seleccionar las mismas columnas varias veces

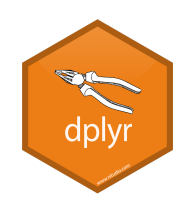

cols<-c("country", "lifeExp", "gdpPercap") gapminder %>%

select(!!cols)

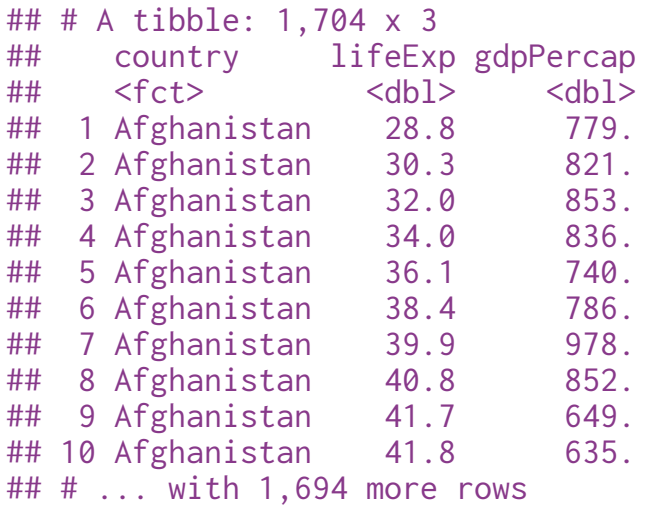

### Tip 2: seleccionar según una expresión regular (regex)

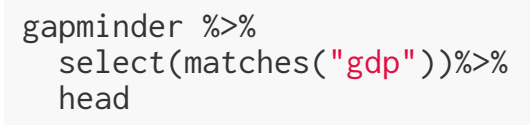

 $\#$   $\#$  A tibble: 6 x 1 ## gdpPercap  $\#$ #  $\le$ dbl> ## 1 779.  $\begin{array}{cccc} #\# & 2 & 821. \\ #\# & 3 & 853. \end{array}$ 853. ## 4 836. ## 5 740. ## 6 786.

### Tip 3: para reordenar columnas

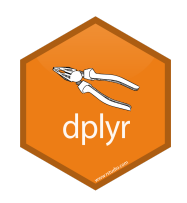

gapminder %>% select("lifeExp", "gdpPercap", everything())%>% head

 $\#$   $\#$   $\#$  A tibble: 6 x 6 ## lifeExp gdpPercap country continent year pop ## <dbl> <dbl> <fct> <fct> <int> <int> ## 1 28.8 779. Afghanistan Asia 1952 8425333 ## 2 30.3 821. Afghanistan Asia 1957 9240934 853. Afghanistan Asia 1962 10267083 ## 4 34.0 836. Afghanistan Asia 1967 11537966 ## 5 36.1 740. Afghanistan Asia 1972 13079460 786. Afghanistan Asia 1977 14880372

# select\_all()

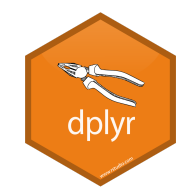

Permite seleccionar todas las columnas y aplicar una operación a todas las columnas

```
gapminder %>%
   select_all(toupper) %>%
   head
```

```
\# \# \# A tibble: 6 x 6
## COUNTRY CONTINENT YEAR LIFEEXP POP GDPPERCAP
## <fct> <fct> <int> <dbl> <int> <dbl>
## 1 Afghanistan Asia 1952 28.8 8425333 779.
## 2 Afghanistan Asia 1957 30.3 9240934 821.
## 3 Afghanistan Asia 1962 32.0 10267083 853.
## 4 Afghanistan Asia 1967 34.0 11537966 836.
## 5 Afghanistan Asia 1972 36.1 13079460 740.
## 6 Afghanistan Asia 1977 38.4 14880372 786.
```
Para deshacer el cambio anterior

```
gapminder %>%
     select_all(tolower)
```
#### Tip 4: renombrar las variables de una solavez

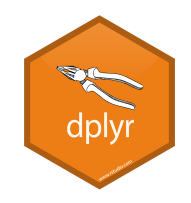

iris %>% head(1) ## Sepal.Length Sepal.Width Petal.Length Petal.Width Species ## 1 5.1 3.5 1.4 0.2 setosa **library**(stringr) iris %>% select\_all(tolower) %>% rename\_all(~str\_replace\_all(., "\\.", "\_")) %>% head(2) ## sepal\_length sepal\_width petal\_length petal\_width species ## 1 5.1 3.5 1.4 0.2 setosa ## 2 4.9 3.0 1.4 0.2 setosa

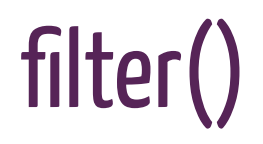

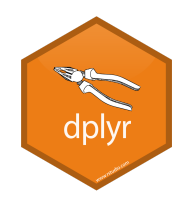

· Realizamos el filtrado según un valor numérico de una variable. Para ello utilizamos los siguientes operadores: >, >=, <, =<, ==, !=

```
gapminder %>%
   filter(lifeExp > 80) %>%
   head(3)
```
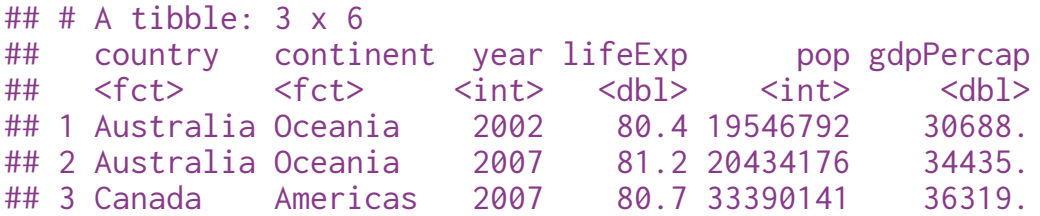

[\*] Mas información en https://dplyr.tidyverse.org/reference/filter.html

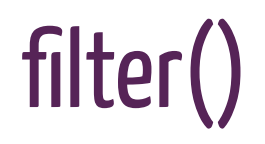

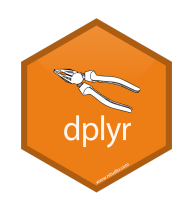

Podemos filtrar según múltiples condiciones:

Se cumplen ambas condiciones

filter(condicion1, condicion2)

Se cumple la condición 1 solamente

filter(condicion1, !condicion2)

Se cumplen la condición 1 y/ o la condición 2

filter(condicion1 | condicion2)

Se cumple una u otra condición, pero no ambas (disyunción exclusiva)

filter(xor(condicion1, condicion2))

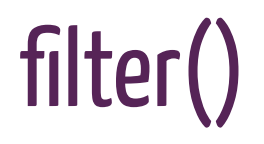

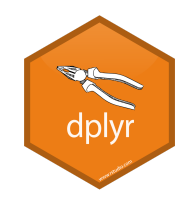

· Si queremos realizar un filtrado según un rango, lo hacemos de la siguiente manera

```
gapminder %>%
   select (country, lifeExp, year) %>%
  filter(lifeExp >= 60, lifeExp < 85) %>%
   head
```

```
## # A tibble: 6 \times 3## country lifeExp year
## <fct> <dbl> <int>
## 1 Albania 64.8 1962
## 2 Albania 66.2 1967
## 3 Albania 67.7 1972
## 4 Albania 68.9 1977
## 5 Albania 70.4 1982
## 6 Albania 72 1987
```
### Tip 5: usar between() para especificar rangos

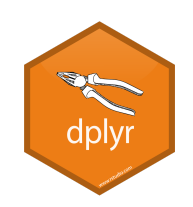

También podemos hacerlo combinando con between():

```
gapminder %>%
   select (country, lifeExp, year) %>%
   filter(between(lifeExp, 60, 85)) %>%
   head
```

```
\# \# \# A tibble: 6 x 3
## country lifeExp year
## <fct> <dbl> <int>
## 1 Albania 64.8 1962
## 2 Albania 66.2 1967
## 3 Albania 67.7 1972
## 4 Albania 68.9 1977
## 5 Albania 70.4 1982
## 6 Albania 72 1987
```
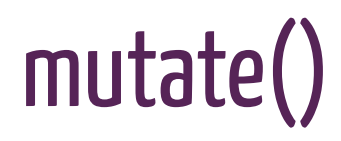

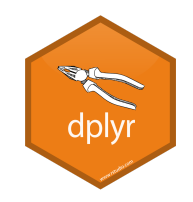

mutate() es una función que nos permite crear una nueva columna en un tibble, realizando una operación con otras ya existentes.

```
gapminder %>%
 mutate(gdp = pop * gdpPercap) %>%
   head
```
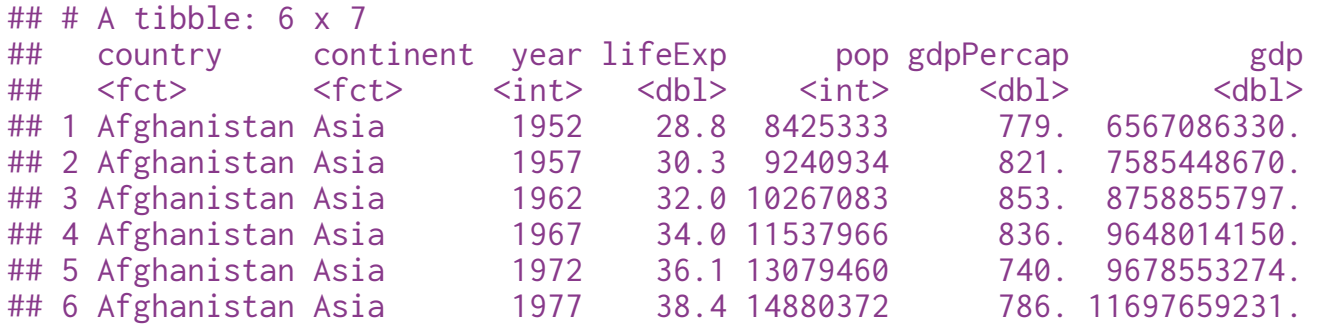

[\*] Más información en <https://dplyr.tidyverse.org/reference/mutate.html>

### Tip 6: Si queremos conservar sólo la nueva columna; usamos transmute()

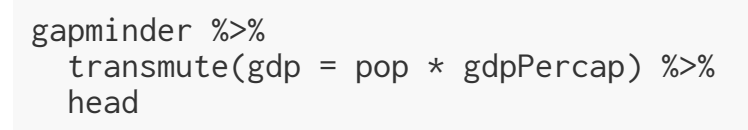

```
\# \# A tibble: 6 x 1
## gdp
## <dbl>
## 1 6567086330.
## 2 7585448670.
## 3 8758855797.
## 4 9648014150.
## 5 9678553274.
## 6 11697659231.
```
# summarise()

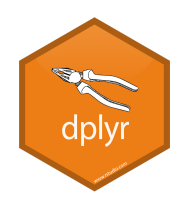

gdp\_bycontinents <- gapminder %>% group\_by(continent) %>% summarize(mean\_gdpPercap=mean(gdpPercap)) gdp\_bycontinents

```
## # A tibble: 5 \times 2## continent mean_gdpPercap
## <fct> <dbl>
## 1 Africa 2194.
## 2 Americas 7136.
## 3 Asia 7902.
## 4 Europe 14469.
## 5 Oceania 18622.
```
[\*] Más información en <https://dplyr.tidyverse.org/reference/summarise.html>

### Funciones útiles para combinar con summarise():

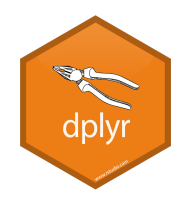

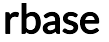

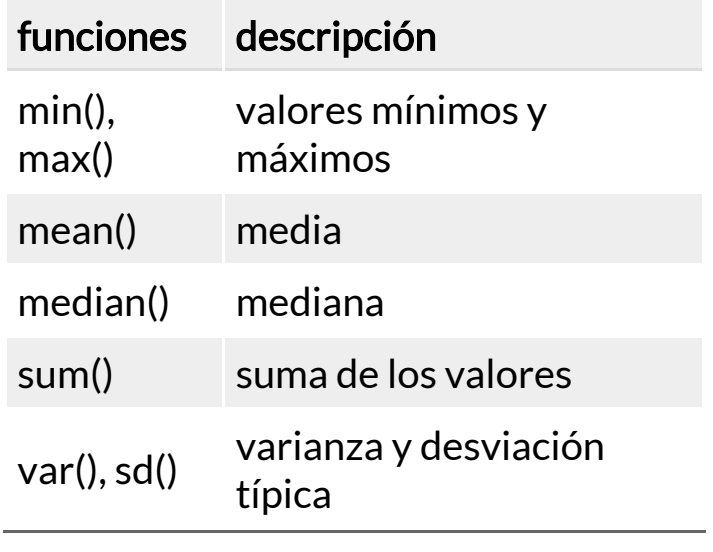

#### dplyr

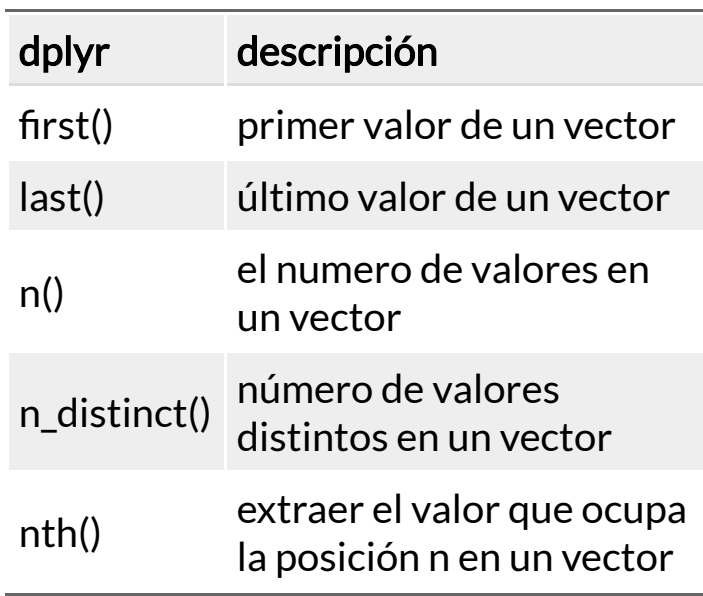

# summarise\_all()

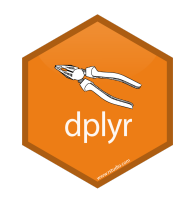

Requiere una función que se aplicará a todas las columnas

```
iris %>%
   group_by(Species) %>%
   summarise_all(mean)%>%
   head
```
 $\#$   $\#$   $\#$  A tibble: 3 x 5 ## Species Sepal.Length Sepal.Width Petal.Length Petal.Width ## <fct> <dbl> <dbl> <dbl> <dbl> ## 1 setosa 5.01 3.43 1.46 0.246 ## 2 versicolor 5.94 2.77 4.26 1.33 ## 3 virginica 6.59 2.97 5.55 2.03

## summarise\_at()

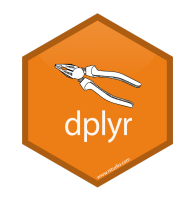

Requiere dos argumentos, uno indicando las columnas que se tendrán en cuenta, y luego la operación con la que se resumirán los datos.

```
iris %>%
   group_by(Species) %>%
   summarise_at(vars(contains("Sepal")), mean)
```

```
## # A tibble: 3 \times 3## Species Sepal.Length Sepal.Width
## <fct> <dbl> <dbl>
## 1 setosa 5.01 3.43
## 2 versicolor 5.94 2.77
## 3 virginica 6.59 2.97
```
# summarise\_if():

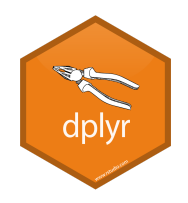

• Requiere dos argumentos

gapminder %>% group\_by(continent) %>% summarise\_if(is.numeric, mean, na.rm=TRUE)

 $\#$   $\#$  A tibble: 5 x 5 ## continent year lifeExp pop gdpPercap ## <fct> <dbl> <dbl> <dbl> <dbl> ## 1 Africa 1980. 48.9 9916003. 2194. ## 2 Americas 1980. 64.7 24504795. 7136. ## 3 Asia 1980. 60.1 77038722. 7902. ## 4 Europe 1980. 71.9 17169765. ## 5 Oceania 1980. 74.3 8874672. 18622.

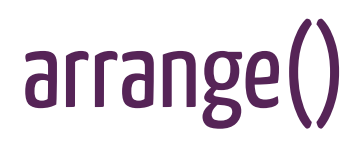

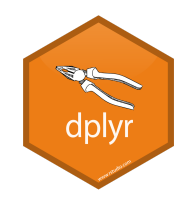

Podemos reordenar los datos según otro criterio, por ejemplo, en vez ordenar por países, reordernarlos según año.

gapminder %>% arrange(year, country)

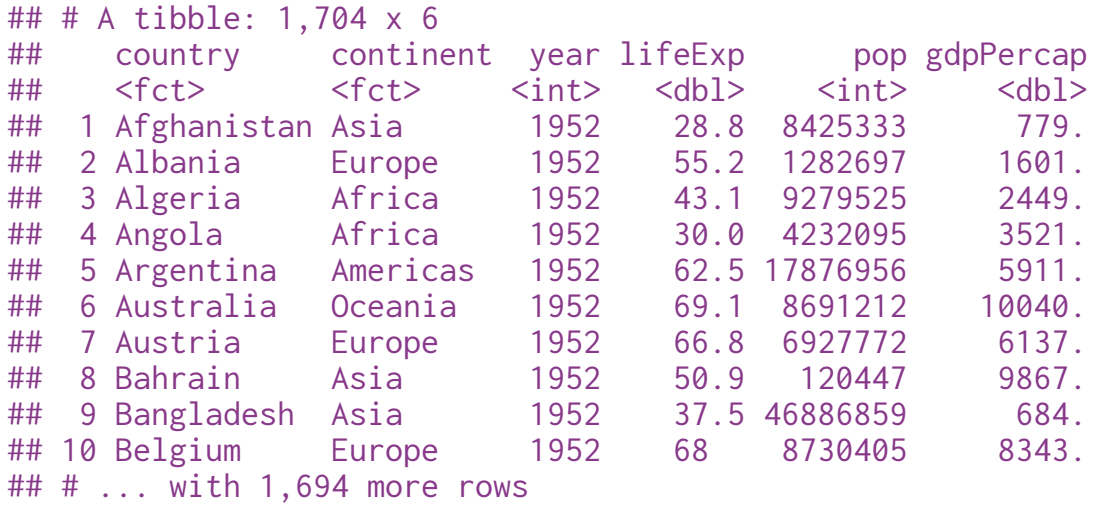

[\*] Más información en <https://dplyr.tidyverse.org/reference/arrange.html>

# arrange()

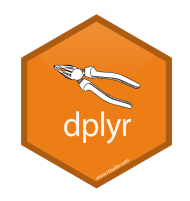

Podemos reordenarlos de manera descendente

```
gapminder %>%
 filter(year == 2007) %>%
  arrange(desc(lifeExp))
```

```
## # A tibble: 142 x 6
## country continent year lifeExp pop gdpPercap
## <fct> <fct> <int> <dbl> <int> <dbl>
## 1 Japan Asia 2007 82.6 127467972 31656.
## 2 Hong Kong, China Asia 2007 82.2 6980412 39725.
## 3 Iceland Europe 2007 81.8 301931 36181.
## 4 Switzerland Europe 2007 81.7 7554661 37506.
## 5 Australia Oceania 2007 81.2 20434176 34435.
## 6 Spain Europe 2007 80.9 40448191 28821.
## 7 Sweden Europe 2007 80.9 9031088 33860.
## 8 Israel Asia 2007 80.7 6426679 25523.
## 9 France Europe 2007 80.7 61083916 30470.
## 10 Canada Americas 2007 80.7 33390141 36319.
## # ... with 132 more rows
```
### Tip 7:Encontrar lostop 5 valores más altos o más bajos

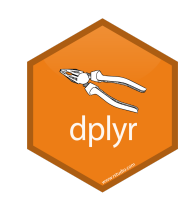

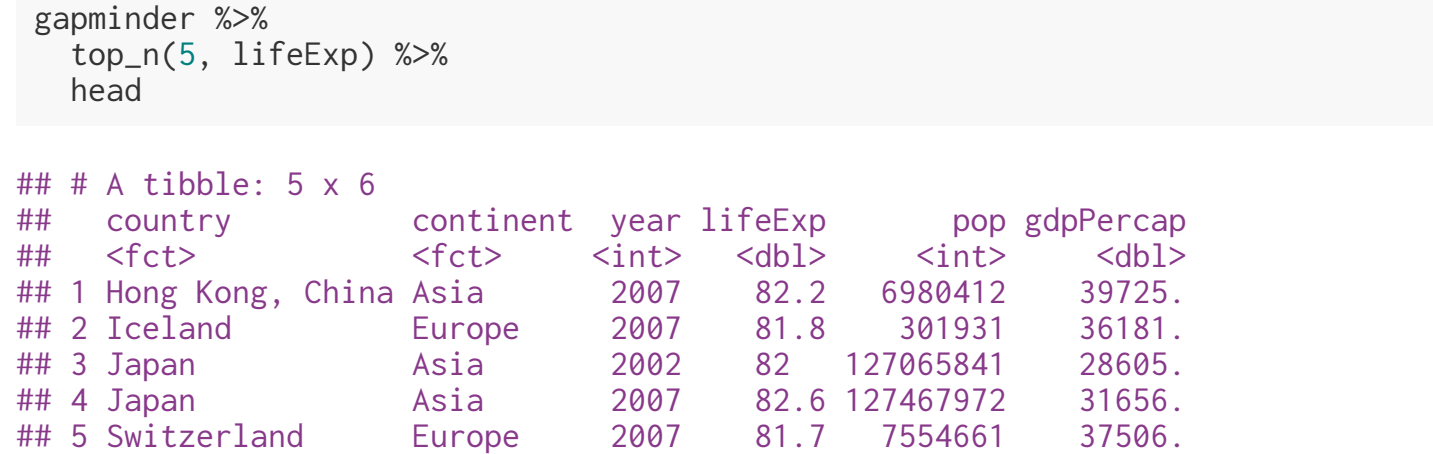

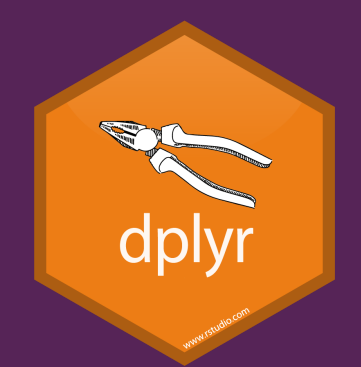

# Split - Apply-Combine con dplyr

#### Split - Apply - Combine con dplyr

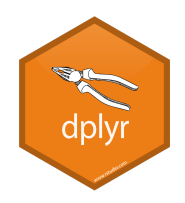

 $\bullet$  Definimos la función

```
fun <- function(slice, keys) {
broom::tidy(lm(Petal.Length ~ Sepal.Length, data = slice))
}
```
• Aplicamos split - apply - combine

```
iris %>%
   group_by(Species) %>%
   group_modify(fun)
```

```
\# \# \# A tibble: 6 x 6
## # Groups: Species [3]
## Species term estimate std.error statistic p.value
## <fct> <chr> <dbl> <dbl> <dbl> <dbl>
## 1 setosa (Intercept) 0.803 0.344 2.34 2.38e- 2
## 2 setosa Sepal.Length 0.132 0.0685 1.92 6.07e- 2
## 3 versicolor (Intercept) 0.185 0.514 0.360 7.20e- 1
## 4 versicolor Sepal.Length 0.686 0.0863 7.95 2.59e-10
## 5 virginica (Intercept) 0.610 0.417 1.46 1.50e- 1
## 6 virginica Sepal.Length 0.750 0.0630 11.9 6.30e-16
```
### Tambien podemos hacerlo con una función anónima

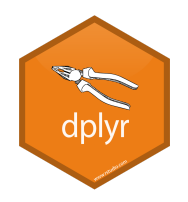

• Una función anónima es una función que se define al momento que la estamos usando, y generalmente no tiene un nombre. En Python estas funciones se llaman funciones lambda.

```
iris %>%
   group_by(Species) %>%
  group_modify(\sim broom::tidy(lm(Petal.Length \sim Sepal.Length, data = .x))
)
```

```
## # A tibble: 6 x 6
## # Groups: Species [3]
## Species term estimate std.error statistic p.value
## <fct> <chr> <dbl> <dbl> <dbl> <dbl>
## 1 setosa (Intercept) 0.803 0.344 2.34 2.38e- 2
## 2 setosa Sepal.Length 0.132 0.0685 1.92 6.07e- 2
## 3 versicolor (Intercept) 0.185 0.514 0.360 7.20e- 1
## 4 versicolor Sepal.Length 0.686 0.0863 7.95 2.59e-10
## 5 virginica (Intercept) 0.610 0.417 1.46 1.50e- 1
## 6 virginica Sepal.Length 0.750 0.0630 11.9 6.30e-16
```
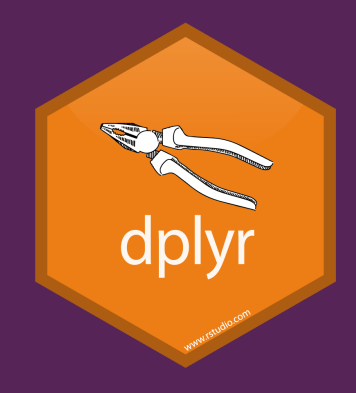

Joins

### Joins

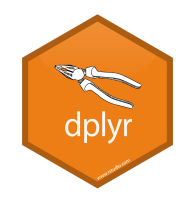

- Cuando trabajamos con más de un dataset y necesitamos crear una base de datos a partir de dos o más set de datos, necesitamos realizar una operación llamada JOIN
- Existen distintos tipos de JOIN según que dataset querramos generar, y, también de acuerdo a si se crean columnas nuevas (mutating joins) o solo filtramos filas (filtering joins)

#### **Mutating Joins**

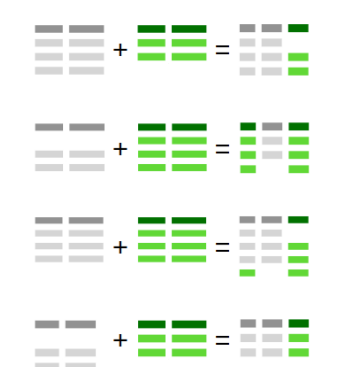

**left\_join()** retains all cases in **left** data set

**right\_join()** retains all cases in right data set

full\_join() retains all cases in either data set

**inner\_join()** retains all cases in **both** data set

[\*] Mas información en <https://dplyr.tidyverse.org/reference/join.html>

#### Filtering Joins

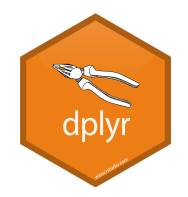

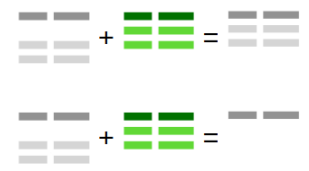

semi\_join() extracts cases that have a match

anti\_join() extracts cases that do not have a match

```
dplyr::band_members
```
## # A tibble:  $3 \times 2$ ## name band ## <chr> <chr> ## 1 Mick Stones ## 2 John Beatles ## 3 Paul Beatles

dplyr::band\_instruments

```
## # A tibble: 3 \times 2## name plays 
## <chr> <chr> 
## 1 John guitar
## 2 Paul bass 
## 3 Keith guitar
```
#### **Mutating Joins**

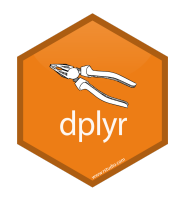

#### Left Join

band\_members %>% left\_join(band\_instruments)

## # A tibble:  $3 \times 3$ ## name band plays ## <chr> <chr> <chr> ## 1 Mick Stones <NA> ## 2 John Beatles guitar ## 3 Paul Beatles bass

#### Right Join

band\_members %>% right\_join(band\_instruments)

```
## # A tibble: 3 \times 3## name band plays 
## <chr> <chr> <chr> 
## 1 John Beatles guitar
## 2 Paul Beatles bass 
## 3 Keith <NA> guitar
```
#### Full Join

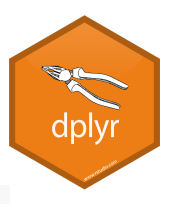

band\_members %>% full\_join(band\_instruments)

## # A tibble:  $4 \times 3$ ## name band plays ## <chr> <chr> <chr> ## 1 Mick Stones <NA> ## 2 John Beatles guitar ## 3 Paul Beatles bass ## 4 Keith <NA> guitar

#### Inner Join

band\_members %>% full\_join(band\_instruments)

## # A tibble:  $4 \times 3$ ## name band plays ## <chr> <chr> <chr> ## 1 Mick Stones <NA> ## 2 John Beatles guitar ## 3 Paul Beatles bass ## 4 Keith <NA> guitar

#### **Filtering Joins**

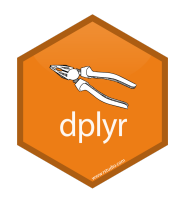

#### Semi Join

band\_members %>% semi\_join(band\_instruments)

## # A tibble: 2 x 2 ## name band ## <chr> <chr> ## 1 John Beatles ## 2 Paul Beatles

#### Anti Join

band\_members %>% anti\_join(band\_instruments)

## # A tibble: 1 x 2 ## name band ## <chr> <chr> ## 1 Mick Stones

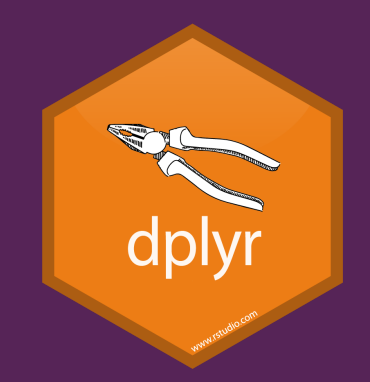

## ¿Quévimos?

```
Funciones básicas de dplyr
```
#### Trucos de dplyr

### Split - Apply - Combine con dplyr

Joins

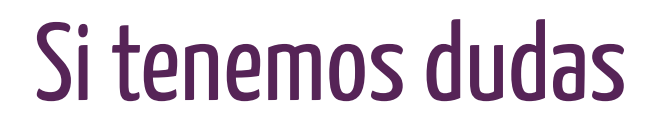

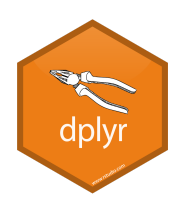

#### Podemos consultar la documentación

?dplyr::select ?dplyr::filter ?dplyr::mutate ?dplyr::arrange ?dplyr::summarise ?dplyr::group\_by

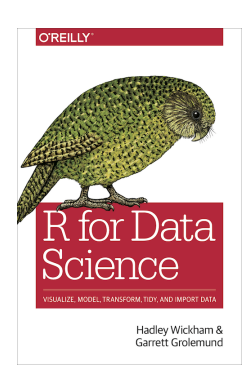

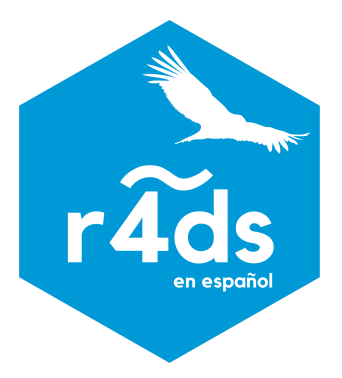

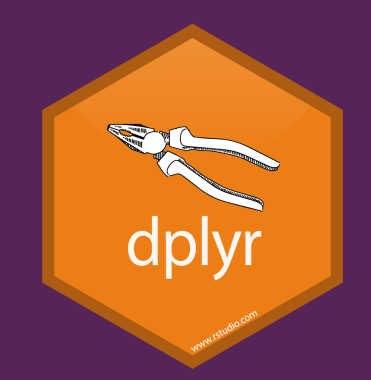

### Muchas Gracias!!

```
\## - Session info ----
## setting value 
## version R version 3.6.1 (2019-07-05)
## os Windows 10 x64 
## system x86_64, mingw32 
## ui RTerm 
## language (EN) 
## collate Spanish_Argentina.1252 
## ctype Spanish_Argentina.1252 
## tz America/Buenos_Aires 
## date 2019-08-22 
## 
## - Packages ----
## package * version date lib source 
## assertthat 0.2.1 2019-03-21 [1] CRAN (R 3.6.1)
## backports 1.1.4 2019-04-10 [1] CRAN (R 3.6.0)
## broom 0.5.2 2019-04-07 [1] CRAN (R 3.6.1)
## callr 3.3.1 2019-07-18 [1] CRAN (R 3.6.1)
## cli 1.1.0 2019-03-19 [1] CRAN (R 3.6.1)
## colorspace 1.4-1 2019-03-18 [1] CRAN (R 3.6.1)
## crayon 1.3.4 2017-09-16 [1] CRAN (R 3.6.1)
## desc 1.2.0 2018-05-01 [1] CRAN (R 3.6.1)
## devtools 2.1.0 2019-07-06 [1] CRAN (R 3.6.1)
## digest 0.6.20 2019-07-04 [1] CRAN (R 3.6.1)
## dplyr * 0.8.3 2019-07-04 [1] CRAN (R 3.6.1)
## evaluate 0.14 2019-05-28 [1] CRAN (R 3.6.1)
## fansi 0.4.0 2018-10-05 [1] CRAN (R 3.6.1)
## farver 1.1.0 2018-11-20 [1] CRAN (R 3.6.1)
## fs 1.3.1 2019-05-06 [1] CRAN (R 3.6.1)
## gapminder * 0.3.0 2017-10-31 [1] CRAN (R 3.6.1)
## generics 0.0.2 2018-11-29 [1] CRAN (R 3.6.1)
\frac{1}{4} gganimate \frac{1}{2} + 1.0.3 2019-04-02 [1] CRAN (R 3.6.1) 67/68
```